$\mathcal{U}$ WPCH\_BL1.WPM // MACRO:  $\mathcal{U}$ // PURPOSE: Bullets Coach  $\mathcal{U}$ // AUTHOR: WordPerfect Corp.  $\mathcal{U}$ 

//Declare and initialize variables

Global(ScrnMode;MsgAdj;DefTitle;CancelMsg) Global(HotElement;SaveScrn)

CancelMsg=0 select[0]=0  $xpos=0$  $ypos=0$ 

DefTitle="Coach" ScrnMode=?ScreenHigh-24

Use("wpchlibr.wpm") ScreenSetup() ColorScheme() MsgAdj=DlgMessage() // Shared library file // Remove button bars, scroll bars, etc. // Set colors to "Coach" // Set an adjustment for messages

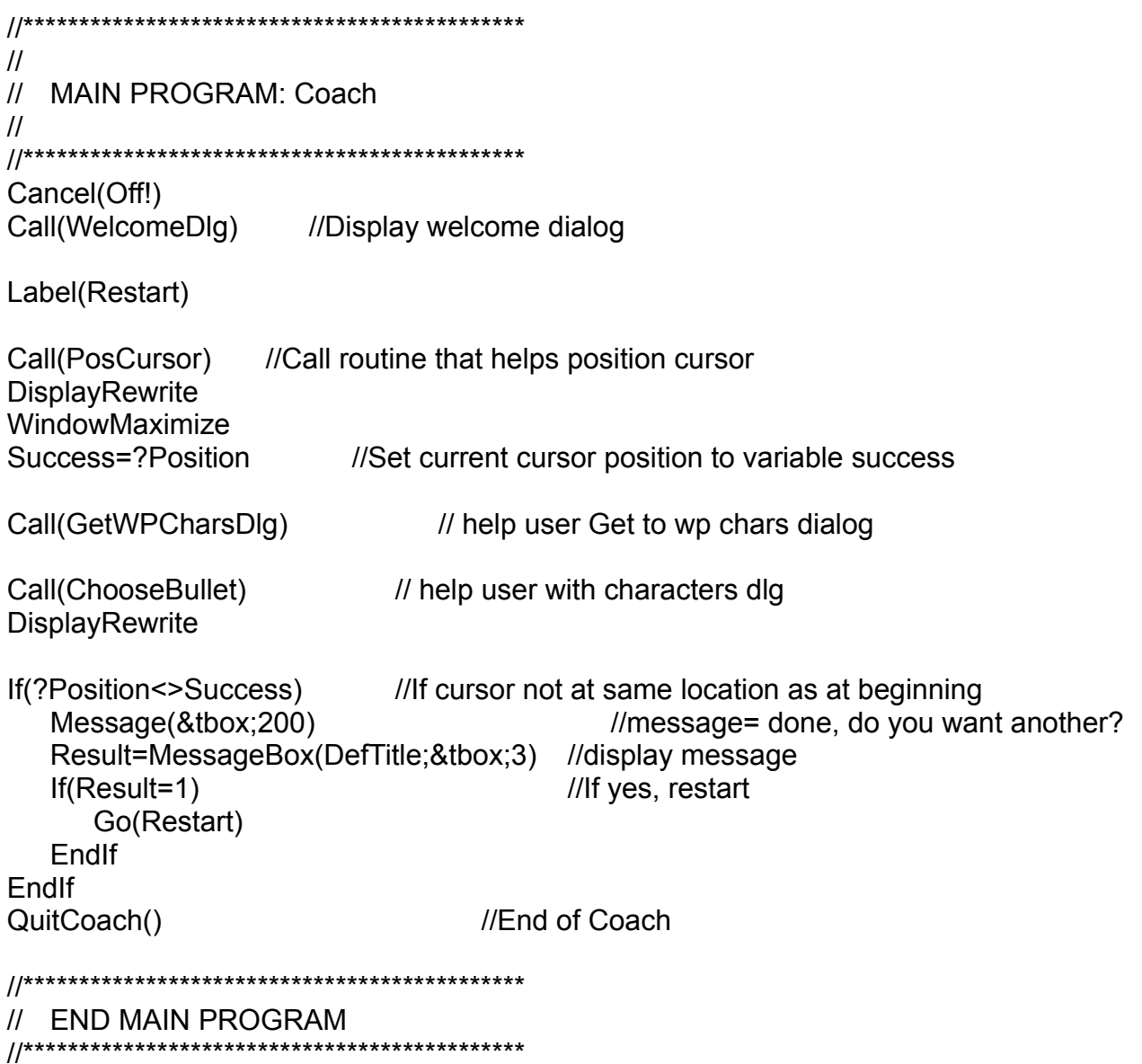

//\*\*\*\*\*\*\*\*\*\*\*\*\*\*\*\*\*\*\*\*\*\*\*\*\*\*\*\*\*\*\*

//Subroutine: Welcome //\*\*\*\*\*\*\*\*\*\*\*\*\*\*\*\*\*\*\*\*\*\*\*\*\*\*\*\*\*\*\*\*

Label(WelcomeDlg) Message(&tbox:10)  $\mu$ /Message= Welcome to this coach Result=Welcome(DefTitle;&tbox) //Display message w/ continue and quit buttons If(Result=-1)  $\frac{1}{\sqrt{1}}$  if quit button QuitCoach()  $\sqrt{2}$  // End the coach EndIf

Return

//\*\*\*\*\*\*\*\*\*\*\*\*\*\*\*\*\*\*\*\*\*\*\*\*\*\*\*\*\*\*\*\*\*\*\*\*\*\*\*\*\*\*\*\*\*\*\* // // Label: PosCursor // //\*\*\*\*\*\*\*\*\*\*\*\*\*\*\*\*\*\*\*\*\*\*\*\*\*\*\*\*\*\*\*\*\*\*\*\*\*\*\*\*\*\*\*\*\*\*\*\*\*\*\*\*\* Label(PosCursor) Message(&tbox;50) //Message= position your cursor FakeIt(DefTitle;&tbox;3;1;0) PosCharNext //this two commands are a bug patch **PosCharPrev** keypress={-8154;} //F7 key  $chkcode={-1}$ ; Result=DoEdit(1;&chkcode;&keypress) //give the user control of doc screen Return **Properties All According to the F7 key** All and watch for the F7 key

```
//*********************************************
//
// SUBROUTINE: GetWPCharsDlg
//
// PURPOSE: Walk user through getting to the wpchars dlg
//
//*********************************************
Label(GetWpCharsDlg)
Message(&tbox;100) Message= Choose Font then WP Chars
hbox1={ "Choose [Bold On]Font.";
      }
hbox2={ "Choose [Bold On]WP Characters.";
      }
hbox3 = \{-1\}}
FontMenu(&valid)
allow={ 1686; //wp chars menu option
         }
exallow={ 0; // Allow execute
      }
accel=\{ 119; //(w)p chars
      }
exaccel={0; // Allow execute
      }
nosubmenu(&subval;&subacl;&exsubacl;&subs) //No sub menus on this one
funkey={ -8046; // Ctrl+W
      }
Repeat
   Result=PostIt(DefTitle;&tbox;0;13;0;2;0) //Post the message
   MenuActive=0
   Show=HotSpot(0;0;62;0;-534;&funkey;1) //Wait for an action
   Switch(show)
   CaseOf 1: // Show menu (the show me button was pressed)
      sbox={"Choose [Bold On]WP Characters.";}
      Result=PostIt(DefTitle;&tbox;0;13;0;3;0)
      ShowMenu(DefTitle;&sbox;44;12-ScrnMode;5;13;0;0)
   CaseOf 1655: //Font menu Id was clicked
   CaseOf -534:// Alt-o was pressed
      PullDownDlg
      Type("o")
   CaseOf -8046: // Function key (ctrl+w) was pressed
```

```
DlgInput(On!)
      DisplayRewrite
      WpCharDlg //bring up wp chars dialog
      Return
   CaseOf -8085: // Alt+= was pressed
      sbox=\{-1\}Result=PostIt(DefTitle;&tbox;0;13;0;3;0)
      MenuActive=MenuBarControl(DefTitle;&hbox1;&sbox;3;3-
      ScrnMode;111;&funkey)
   DEFAULT: // Default
      sbox=\{-1\}MenuActive=MenuBarControl(DefTitle;&hbox1;&sbox;3;3-
      ScrnMode;111;&funkey)
   EndSwitch
   If(menuactive <> -1)
      If(Show <> -8046 and MenuActive<>-8046) //If function key was not pressed
         Result=MenuControl(&hbox1;&hbox2;&hbox3;&valid;&allow;&exallow;
         &accel;&exaccel;&subval;&subacl;&exsubacl;&subs;&funkey)
         If(Result = -8046) //Ctrl+W was pressed
            Return
         FndIf
         MenuActive=Result
         CancelMenus() //Turn off all menus
      EndIf
   EndIf
   If(MenuActive=-1)
      Result=PostIt(DefTitle;&tbox;0;13;0;2;0)
   EndIf
Until(MenuActive<>-1)
DisplayRewrite
CancelMenus()
WpCharDlg //Bring up wp chars dialog
Return
```

```
//***********************************************
// LABEL: ChooseBullet
//
// PURPOSE: Walk user through choosing bullet
//
//****************************************************
Label(ChooseBullet)
Tab //Tab once to place focus on Set
Message(&tbox;105) Message=choose set then the char
Result=PostIt(DefTitle;&tbox;58;6;0;6;0) //Display message
DlgInput(On!)
While(?Dialog=80 or ?Dialog=237 or ?Dialog=0) //While in any of these dialogs
Discard(Result)
Look(key) look(key) look(key) look(key) l
  If(key=-768 or key =-8050 or key=-8160)//If mouse, ctrl+s, or Esc
     If((?MouseX>xposS1 And ?MouseX<xposS2 and key=-768) or (key=-8050))
        If((?MouseY=yposS1 and key=-768 and ?Dialog=80) or (key=-8050))
           Call(ShowSet) //Show me button was selected
           Go(ChooseBullet) //Show the set list and loop up
        EndIf
     EndIf
     If((?MouseX>xposQ1 And ?MouseX<xposQ2 and key=-768) or (key=-8160))
        If((?MouseY=yposQ1 and key=-768 and ?Dialog=80) or (key=-8160))
           While(?MouseLeft) //Quit button was selected
           EndWhile //Wait for mouse button to be let up
           CancelCoach() //Cancel coach yes/no?
           key=0
        EndIf
     EndIf
  EndIf
  Type(ntoc(key)) //Type the key
EndWhile //Continue look loop
Return
```

```
//********************************************
//
// Subroutine: ShowSet
//
//***********************************************
Label(ShowSet)
   Display(On!)
   While(?MouseLeft) //While the mouse button is down
   EndWhile //Wait until it is up
   While(?DialogControl<>3209) //Tab until focus is on the set control
       Tab
      Wait(2)
   EndWhile
   wait(3) vait(3) vait(3) vait(3) vait(3) vait(3) vait(3) vait(3) vait(3) vait(3) vait(3) vait(3) vait(3) vait(3) vait(3) vait(3) vait(3) vait(3) vait(3) vait(3) vait(3) vait(3) vait(3) vait(3) vait(3) vait(3) vait(3) vait(3
   Hrt //pop the list
   ForNext(l;1;14)
      PosLineUp //Move bar to the top of the list
   EndFor
   ForNext(l;1;4)
      Wait(3) //Slowly move the bar down to typo grapchic
       PosLineDown
   EndFor
   Wait(3)
   key=0
   Message(&tbox;150) //message=now choose the character
   Result=PostIt(DefTitle;&tbox;0;10;0;0;0) //post message on left side of dlg
Return
```

```
//*********************************************
//
// PROCEDURE: Message
//
//*********************************************
PROCEDURE Message(&tbox;Msg)
Switch(Msg)
CaseOf 10:
tbox={ "";
                       [Bold On]Inserting Bullets[Bold Off]";
          ""
          "You can easily insert special characters, like";
          "bullets, into your document. The following";
          "bullets are available:";
          "";
          " ● A simple bullet";
          " o A hollow bullet";
          " ■ A square bullet";
          " · A dot bullet";
          ""
          "[Bold On]Hint:[Bold Off] If you are interested in creating a bulleted";
          "list, try the Bullet Style in the Outline feature. ";
          "It automatically generates bullets and allows you";
          "greater freedom in editing list items.";
       }
CaseOf 50:
tbox=\{\mathbb{V}\rightarrow\mathbb{P} Place your cursor where you want a bullet to go.";
          ""
          }
CaseOf 100:
tbox={ "To get a listing of possible";
          "special characters,";
          "" Choose [Bold On]Font[Bold Off],";
          " then [Bold On]WP Characters[Bold Off].";
          " -or-";
          " Press [Bold On]Ctrl+W[Bold Off].";
          "";
   }
CaseOf 105:
```

```
tbox={ "To select a";
```

```
"bullet:";
           "";
           "► Select [Bold On]Set[Bold Off],";
           " then select";
          " Typographic";
           " Symbols.";
           " Select a bullet.";
          " Choose [Bold On]Insert.";
          ^{\mathrm{uu}}\cdot}
CaseOf 150:
tbox={ "Select a";
          "bullet, then";
          "choose [Bold On]Insert.";
       }
CaseOf 200:
tbox={ "You have now inserted a bullet";
          "into your document.";
          "",
          "Do you want to insert another?";
           "";
       }
EndSwitch
ENDPROC
```